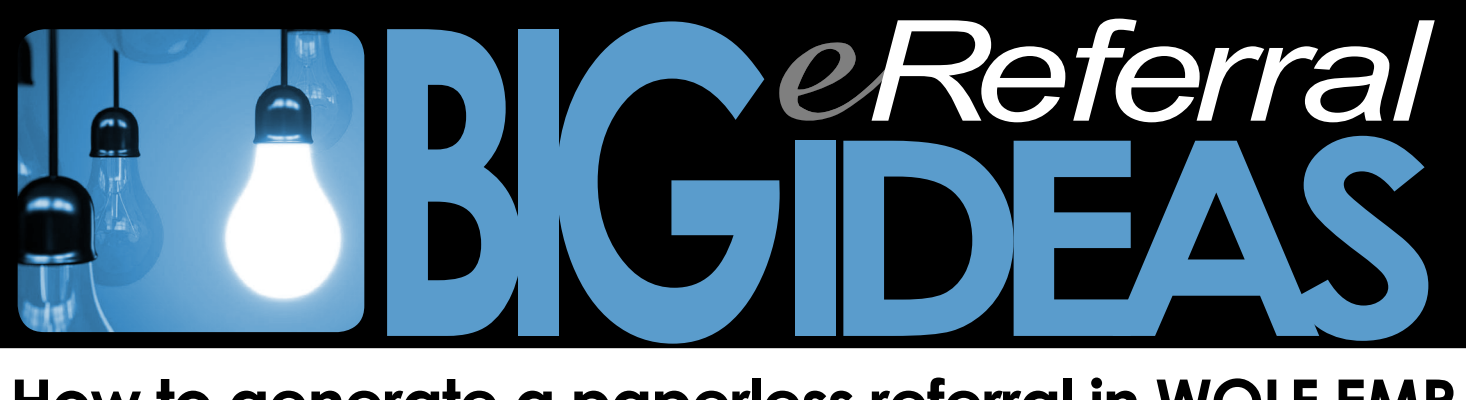

## **How to generate a paperless referral in WOLF EMR**

Within a busy clinic a referral may be worked on by both the physician and their support team. The referral process can be expedited if the physician generates a paperless referral in Telus Wolf EMR, then transfers the referral to the support team so it can be attached and tracked by Alberta Netcare eReferral.

1. Once you have entered the required information into the referral from the referral screen, **CHECK OFF** the first four boxes: LETTER, DICTATED, TYPED and EDITED.

2. **CLOSE** the door to exit the screen. The referral will now show on the support team's work desk.

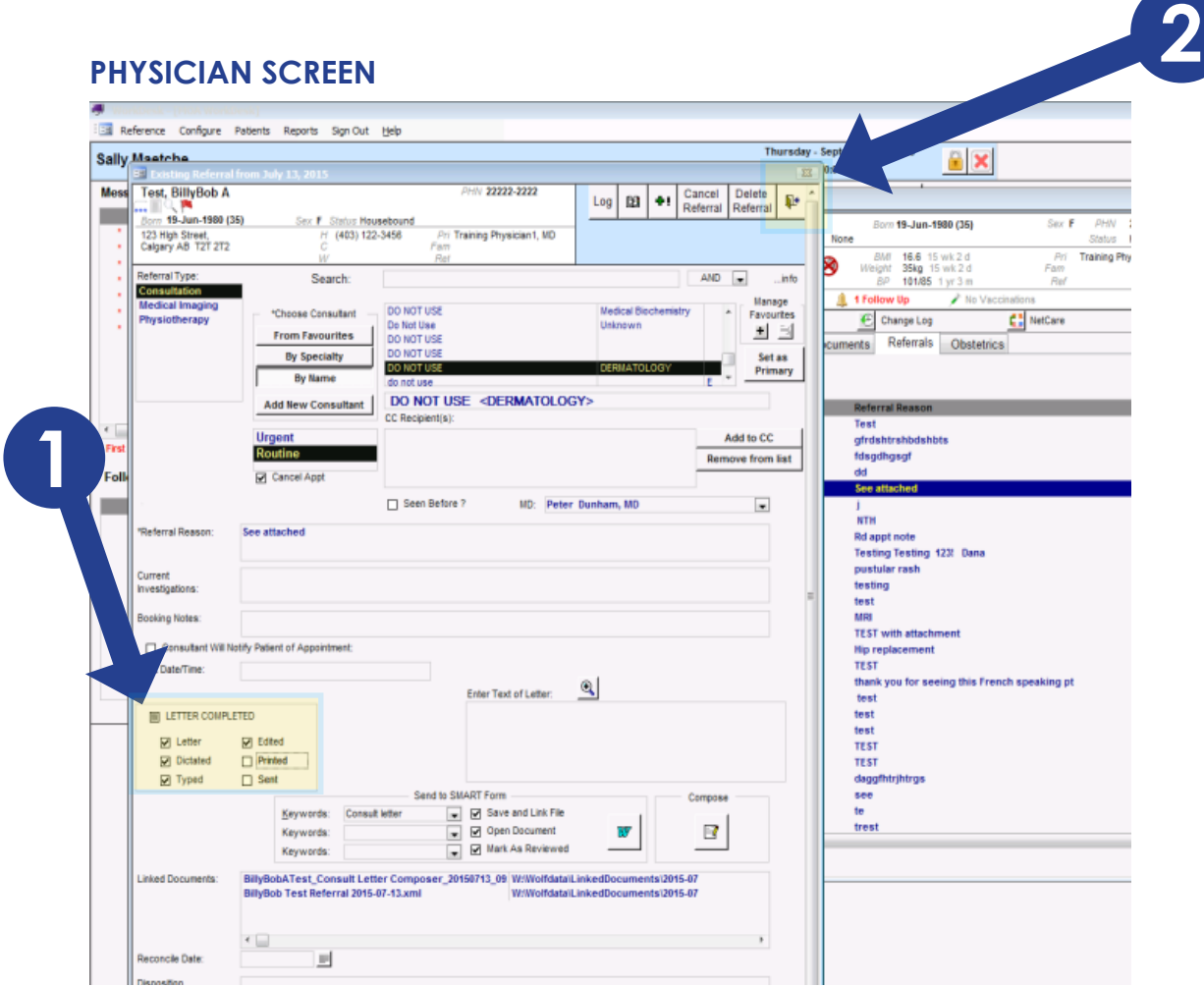

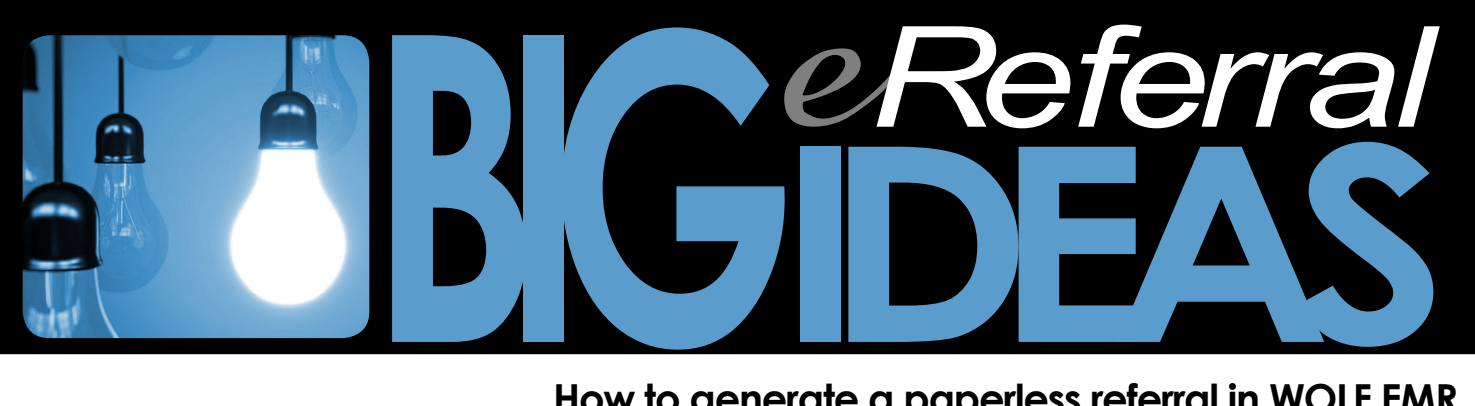

## **...How to generate a paperless referral in WOLF EMR**

The referral is now included in the list of *letters to print*. This does not mean that it MUST be printed; the referral can be handled electronically.

For hip and knee joint replacement referrals, the referral can now be attached to Alberta Netcare eReferral once it has been saved to your desktop . See eReferral BIG IDEAS How to attach a Telus Wolf form (www.albertanetcare.ca/documents/Big-Ideas-Wolf-eReferral.pdf) for more information.

*Referral appointments to be made* lists referrals with no appointment but have been sent (and the referral clerk checks off the last 2 boxes) and the box *Consultant will notify* is left blank.

If you check the box *Consultant will notify* the referral will NOT appear in ANY list and can no longer be tracked. As a work-around we use the date 01/01/2100 so that we can follow up.

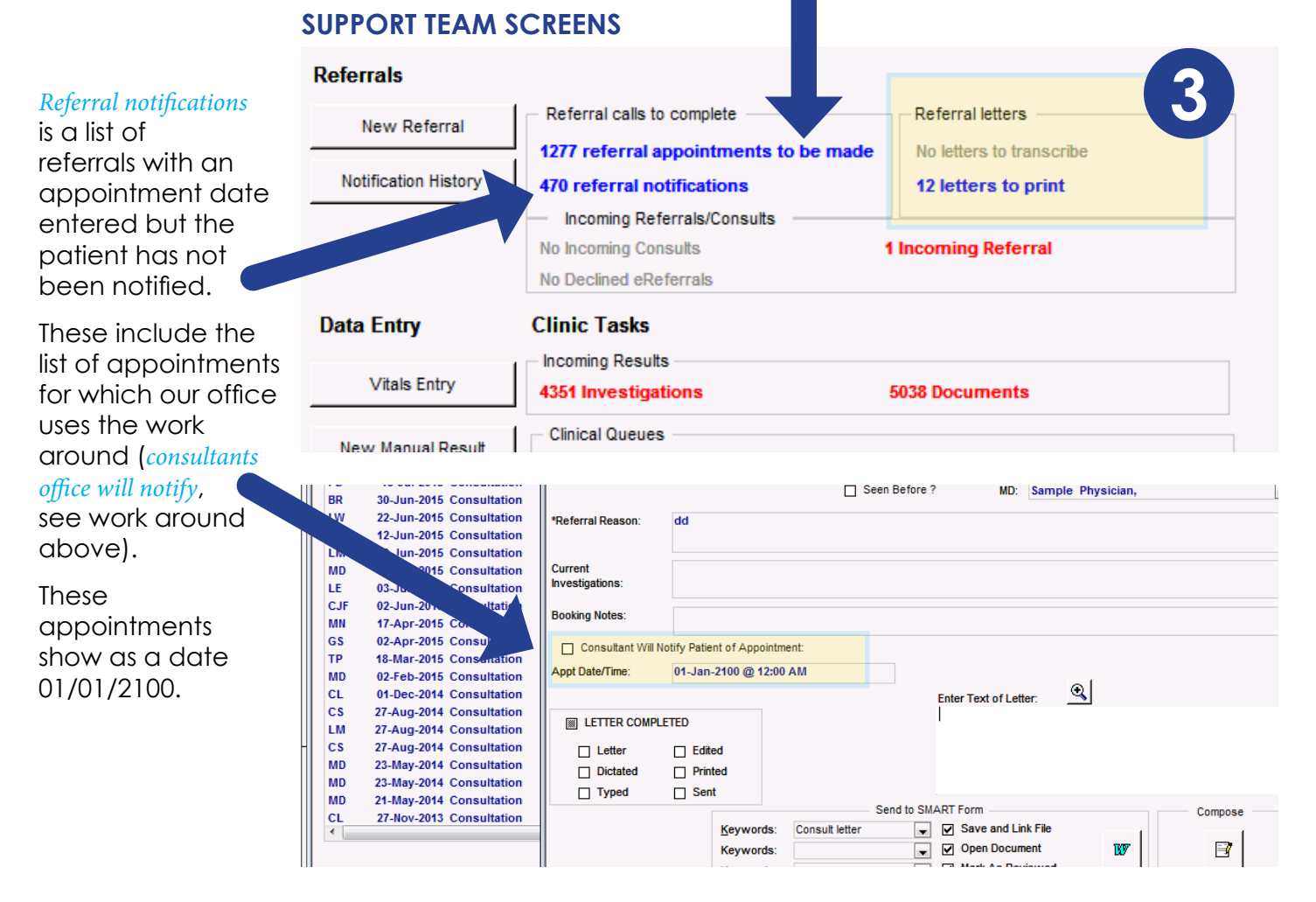

**3**